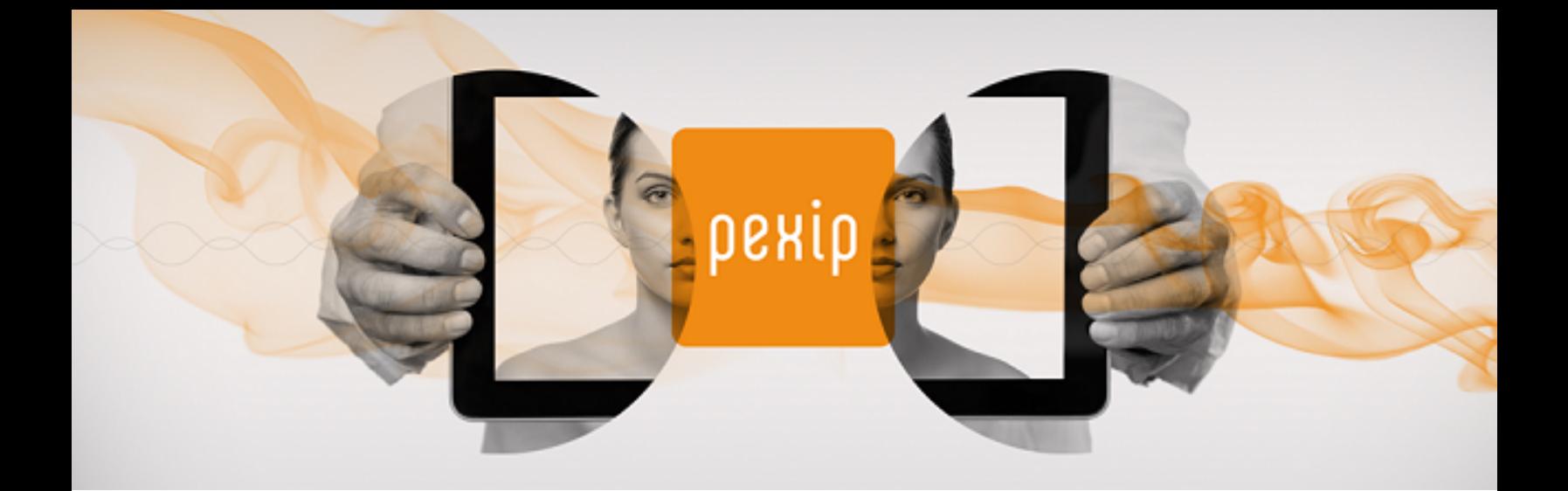

# **Pexip Infinity Version 19 PexRTC JavaScript Client API**

## **Contents**

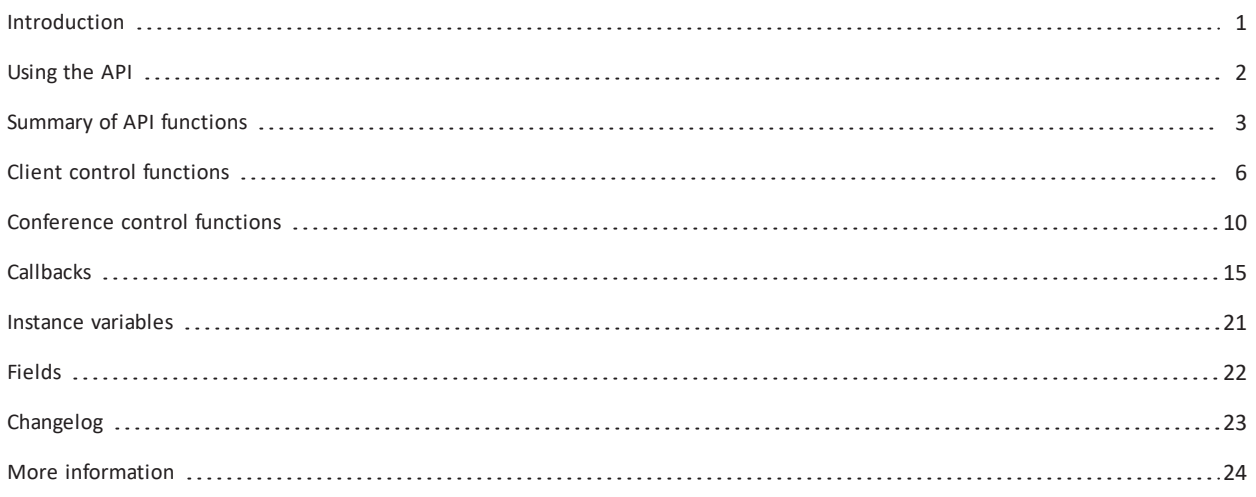

## <span id="page-0-0"></span>**Introduction**

This guide describes the PexRTC JavaScript client API. This API is designed for use by web-based custom voice/video applications that want to initiate or connect to conferences hosted on the Pexip Infinity platform.

It allows web developers to delegate to the Pexip platform the job of joining a meeting room etc. and just get back the key components that they need to assign to an HTML element on a web page.

## <span id="page-1-0"></span>**Using the API**

The Pexip web client JavaScript API is accessed by an object, "PexRTC", an instance of which provides methods and callback registers for driving the client interface, including initiating WebRTC and RTMP calls to Pexip Virtual Meeting Rooms (VMRs).

The path to the PexRTC object is **https://<node\_address>/static/webrtc/js/pexrtc.js** where **<node\_address>** is the address of a Conferencing Node.

## <span id="page-2-0"></span>**Summary of API functions**

This section summarizes the methods and callbacks that may be used. All functions and their parameters are then subsequently described in more detail.

### **Methods**

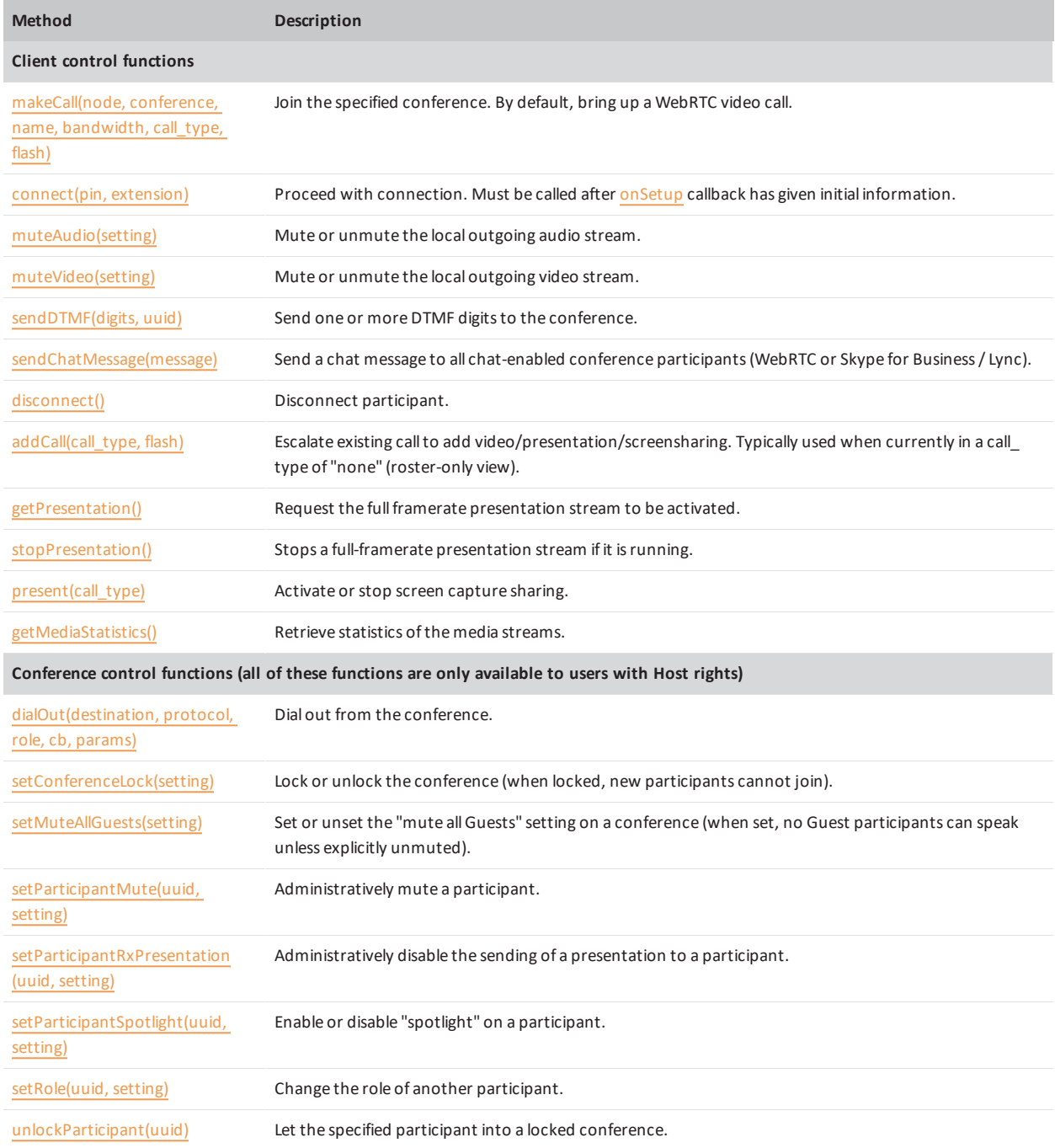

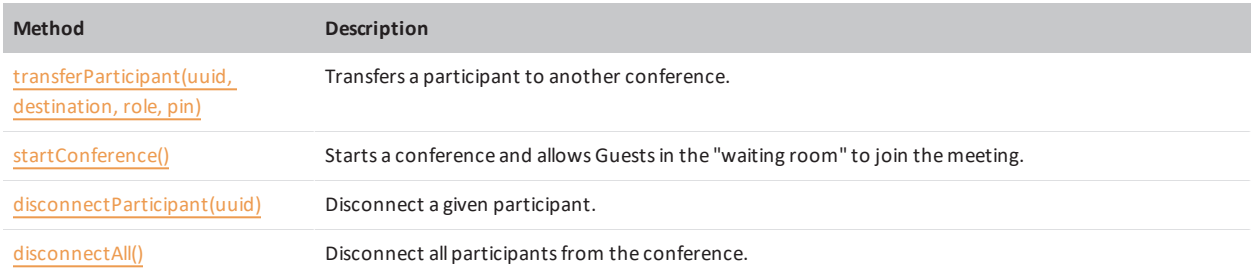

## **Callbacks**

рекір

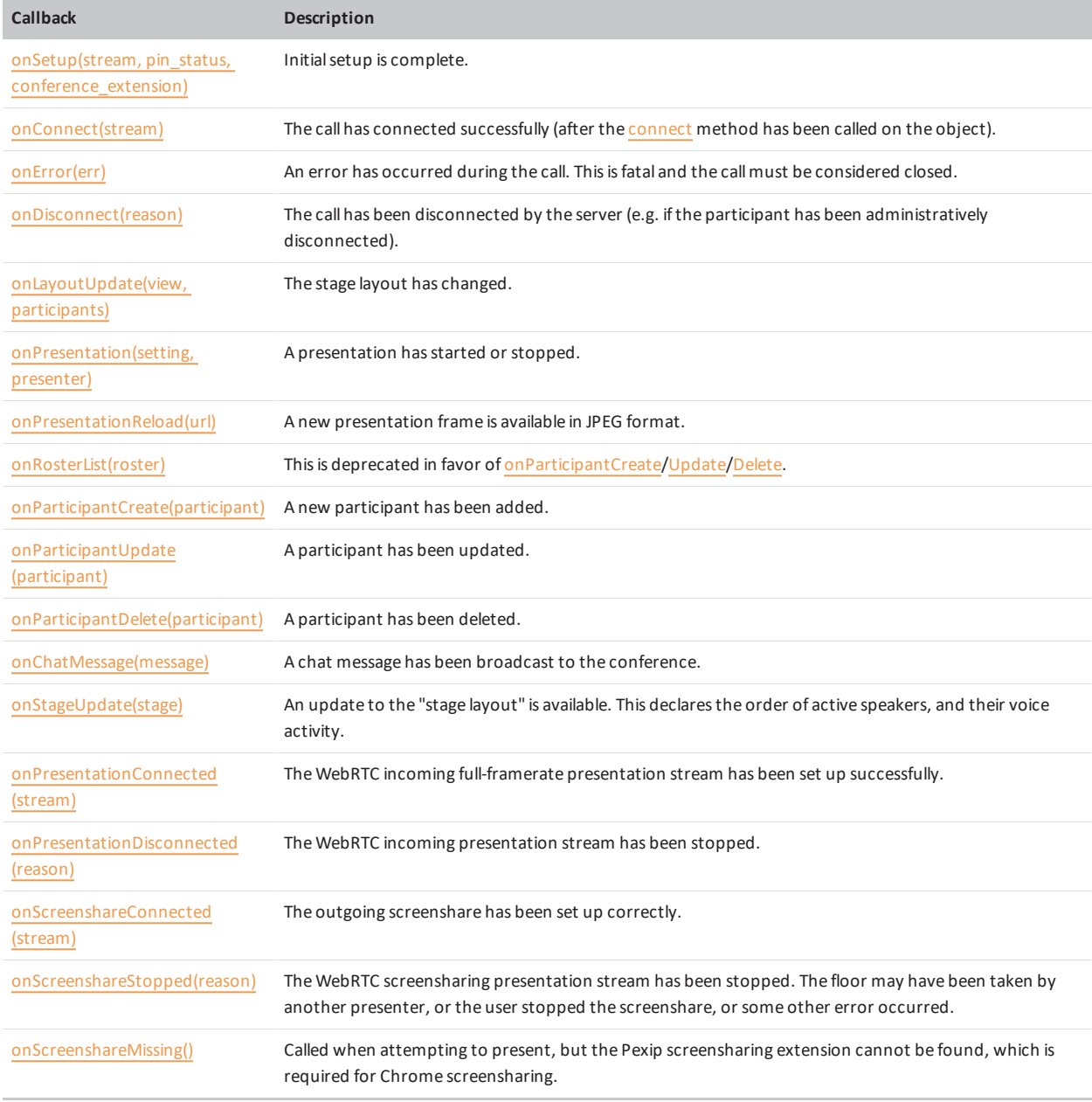

## **Variables and fields**

- A few additional configuration changes can be undertaken via instance [variables](#page-20-0) on the PexRTC object, before calling [makeCall](#page-5-1).
- <sup>l</sup> A set of [fields](#page-21-0) on the PexRTC object can be probed after **onSetup**, and provide useful information about the connection.

## <span id="page-5-0"></span>**Client control functions**

<span id="page-5-1"></span>This section describes in detail the methods that may be used to initiate and manage a connection to a Conferencing Node.

### **makeCall(node, conference, name, bandwidth, call\_type, flash)**

Join the specified conference. By default, bring up a WebRTC video call.

#### Parameters:

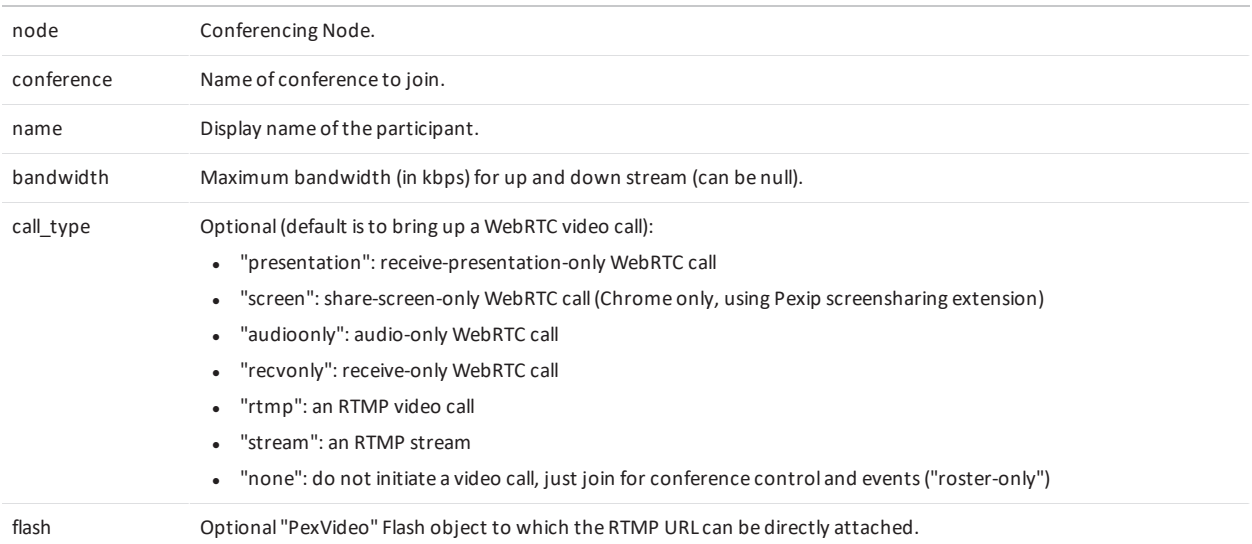

Return value: none.

<span id="page-5-2"></span>(Successful callback will be [onSetup](#page-14-1).)

### **connect(pin, extension)**

Proceed with connection. Must be called after [onSetup](#page-14-1) callback has given initial information.

This function applies the PIN if a PIN is required (if the PIN is incorrect, **onSetup** will be called again), and initiates a remote video connection if requested by the **call\_type**. If no PIN is required, PIN should be set to undefined.

If calling into a Pexip Virtual Reception, this may also be used as part of the two-stage dialing process to specify the extension to connect to. If the **onSetup** callback has specified that an extension is required, then [onConnect](#page-14-2) must be called with the desired extension. This will trigger another **onSetup** call (if the extension is valid).

Parameters:

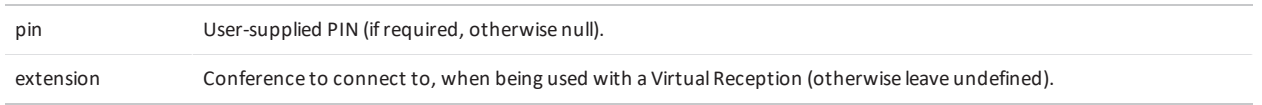

Return value: none.

(Successful callback will be [onConnect](#page-14-2), unless PIN is incorrect, or extension is specified, in which cases [onSetup](#page-14-1) will be called again.)

#### <span id="page-6-0"></span>**muteAudio(setting)**

Mute or unmute the local outgoing audio stream.

Parameters:

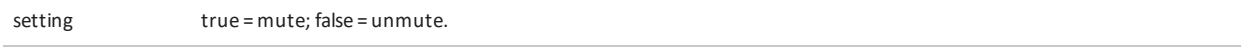

<span id="page-6-1"></span>Return value: new setting.

#### **muteVideo(setting)**

Mute or unmute the local outgoing video stream.

Parameters:

setting true = mute; false = unmute.

<span id="page-6-2"></span>Return value: new setting.

#### **sendDTMF(digits, uuid)**

Send one or more DTMF digits to the conference.

Note that this does not send DTMF to all participants; it can either be used in a gateway call or be sent to a specific participant identified by the UUID (as seen in the participant list). This is typically used to enter codes in a remote audio or video IVR.

Parameters: digits String of DTMF digits.

uuid UUID ofthe target participant (from the participant list). Leave undefined for a gateway call.

<span id="page-6-3"></span>Return value: none.

#### **sendChatMessage(message)**

Send a chat message to all chat-enabled conference participants (WebRTC or Skype for Business / Lync).

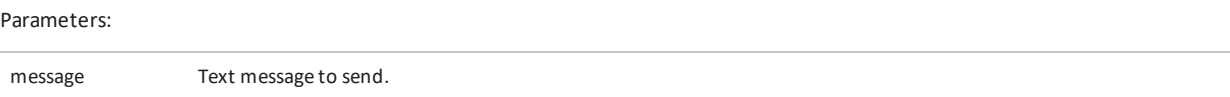

<span id="page-6-4"></span>Return value: none.

#### **disconnect()**

Disconnect participant.

Parameters: none.

Return value: none; will return when signaling is complete.

## <span id="page-7-0"></span>**addCall(call\_type, flash)**

Escalate existing call to add video/presentation/screensharing. Typically used when currently in a call\_type of "none" (roster-only view).

Parameters:

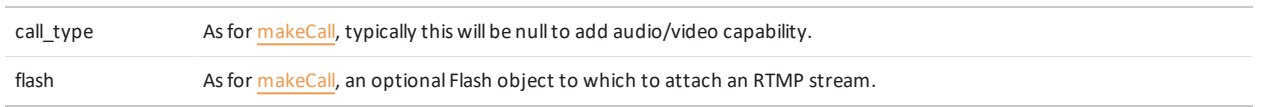

Return value: none.

<span id="page-7-1"></span>(Successful callback will be [onConnect](#page-14-2).)

### **getPresentation()**

Request the full framerate presentation stream to be activated.

Although this method can be used at any time, it only makes sense to do this after [onPresentation](#page-15-2) callback has said that a presentation is available.

Parameters: none.

Return value: none.

See [onPresentationConnected](#page-19-0) callback, or [onPresentationDisconnected](#page-19-1) if an error.

Note that there are two ways of getting presentation: full-framerate video (this method) and JPEG images via the [onPresentationReload](#page-15-3) callback.

#### <span id="page-7-2"></span>**stopPresentation()**

Stops a full-framerate presentation stream if it is running.

Parameters: none.

<span id="page-7-3"></span>Return value: none.

### **present(call\_type)**

Activate or stop screen capture sharing. This is only supported by Chrome, and if the Pexip screensharing extension is installed.

Parameters:

call\_type Media source; currently only "screen" issupported, or nullto stop screen sharing.

Return value: none.

## <span id="page-8-0"></span>**getMediaStatistics()**

Retrieve statistics of the media streams. This is only supported by Chrome, and the statistics are acquired directly from Chrome.

#### Parameters: none.

```
Return value:
```

```
Object {
  outgoing: Object {
   audio: Object { bitrate/packets-lost/packets-received/percentage-lost }
   video: Object { decode-delay/bitrate/packets-lost/packets-received/percentage-
lost/resolution }
  }, incoming: Object {
    audio: Object { bitrate/packets-lost/packets-received/percentage-lost }
    video: Object { decode-delay/bitrate/packets-lost/packets-received/percentage-
lost/resolution }
  }
}
```
## <span id="page-9-0"></span>**Conference control functions**

<span id="page-9-1"></span>This section describes in detail the methods that may be used to manage an existing conference.

## **dialOut(destination, protocol, role, cb, params)**

Dial out from the conference. Only available to users with "chair" (Host) rights.

#### Parameters:

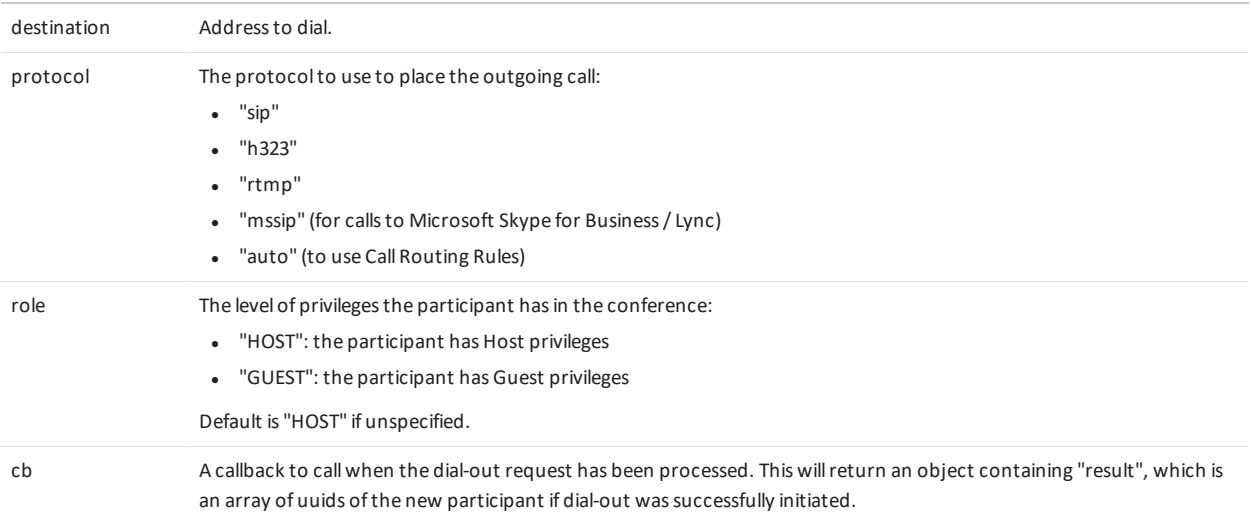

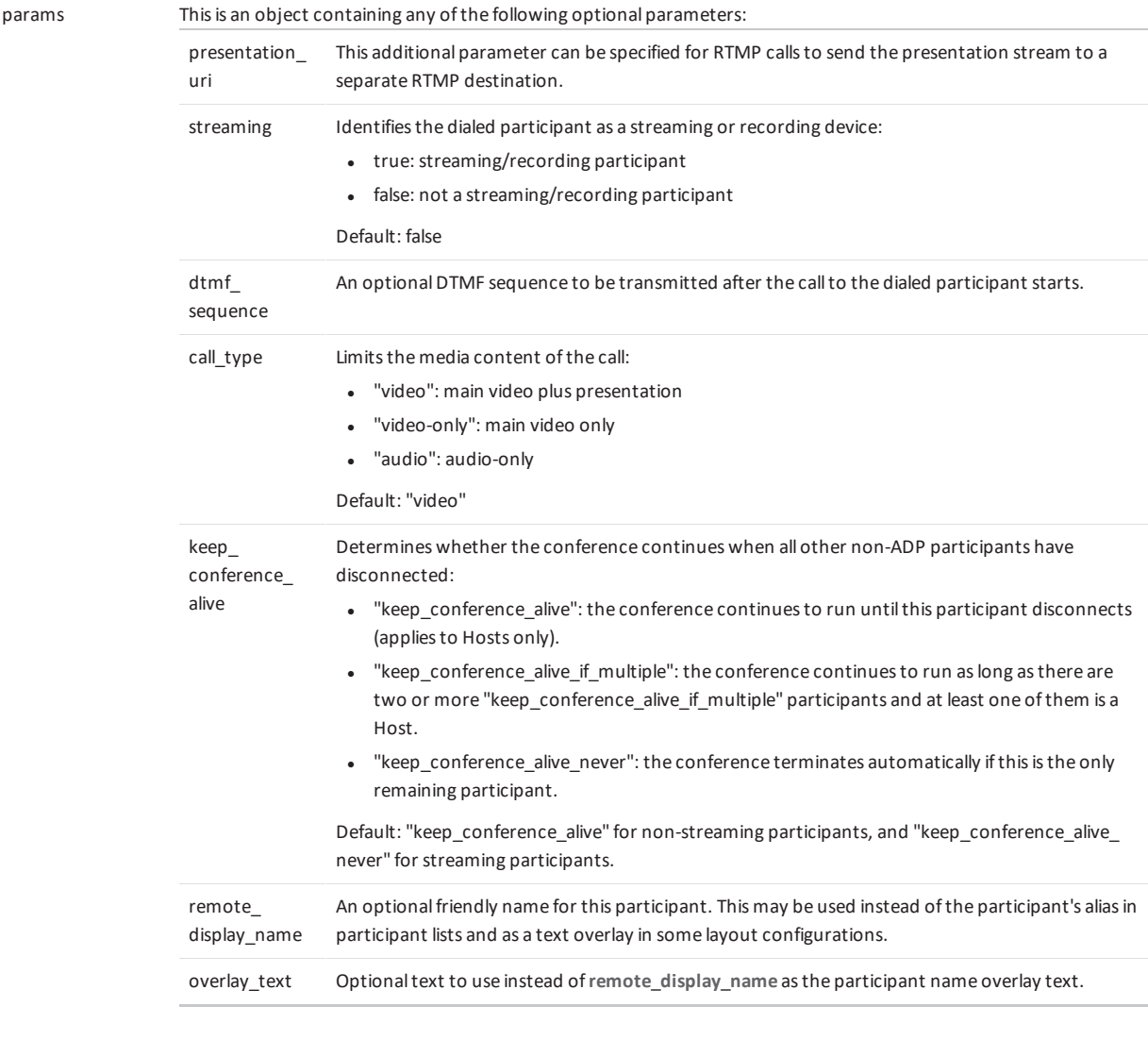

For example:

{presentation\_uri: "rtmp://foo/bar", streaming: "yes", dtmf\_sequence: "1234"}

Return value: if the **cb** parameter is not specified, the call will block and return an object containing "result". This is an array of UUIDs of new participants, if dial-out was successfully initiated. In most cases the dial-out will only generate a single call and thus a single UUID in this array, however if Pexip Infinity forks the call there may end up being multiple UUIDs. Only one of these will be answered, however, and the rest will be disconnected.

The call UUIDs will appear in the participant list immediately, with a **service\_type** of "connecting". The participant list can then be monitored for this participant's join — if the call is answered the participant will typically update with a **service\_type** of "conference". The call will time out in 30 seconds if not answered and the participants will be disconnected.

## <span id="page-11-0"></span>**setConferenceLock(setting)**

Lock or unlock the conference (when locked, new participants cannot join). Only available to users with "chair" (Host) rights.

Parameters:

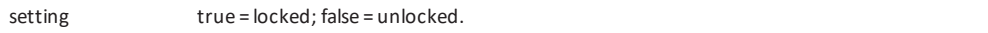

<span id="page-11-1"></span>Return value: none.

#### **setMuteAllGuests(setting)**

Set or unset the "mute all Guests" setting on a conference (when set, no Guest participants can speak unless explicitly unmuted). Only available to users with "chair" (Host) rights.

Parameters:

setting true = all Guests muted; false = all Guests unmuted.

<span id="page-11-2"></span>Return value: none.

#### **setParticipantMute(uuid, setting)**

Administratively mute a participant. Only available to users with "chair" (Host) rights.

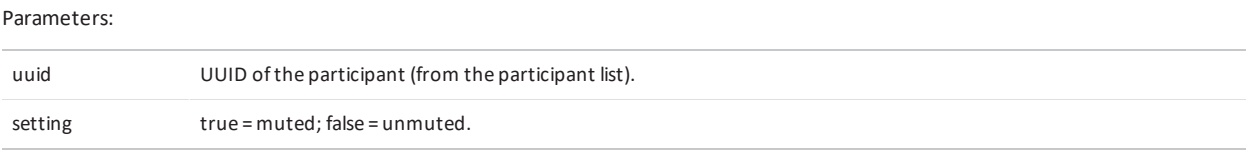

Return value: none.

<span id="page-11-3"></span>Changes in state are reflected in participant list updates ([onParticipantUpdate](#page-18-1) callback).

#### **setParticipantRxPresentation(uuid, setting)**

Administratively disable the sending of a presentation to a participant. Only available to users with "chair" (Host) rights.

Parameters:

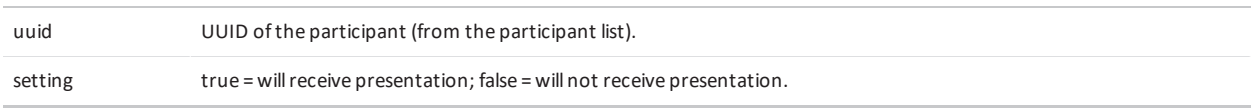

Return value: none.

Changes in state are reflected in participant list updates ([onParticipantUpdate](#page-18-1) callback).

## <span id="page-12-0"></span>**setParticipantSpotlight(uuid, setting)**

Enable or disable "spotlight" on a participant. Only available to users with "chair" (Host) rights.

The spotlight feature locks any spotlighted participants in the primary positions in the stage layout. When any participants have been spotlighted, the first one to be spotlighted has the main speaker position, the second one has the second position (leftmost small video, for example), and so on. All remaining participants are arranged by most recent voice activity, as is default.

Parameters:

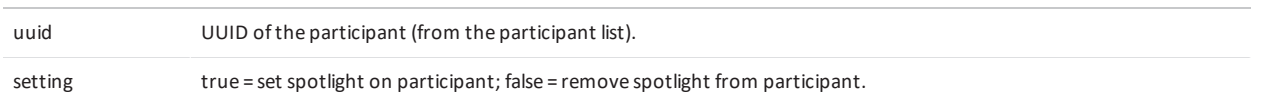

Return value: none.

<span id="page-12-1"></span>Changes in state are reflected in participant list updates ([onParticipantUpdate](#page-18-1) callback).

### **setRole(uuid, setting)**

Change the role of another participant. Only available to users with "chair" (Host) rights.

Parameters:

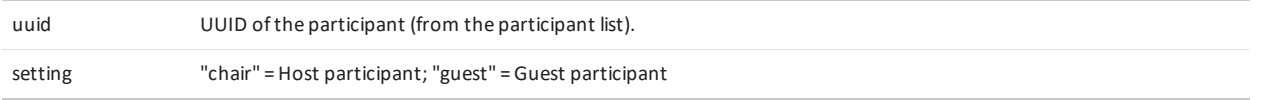

Return value: none.

<span id="page-12-2"></span>Changes in state are reflected in participant list updates ([onParticipantUpdate](#page-18-1) callback).

### **unlockParticipant(uuid)**

Let the specified participant into a locked conference. Only available to users with "chair" (Host) rights.

Parameters:

uuid UUID ofthe participant (from the participant list).

Return value: none.

Changes in state are reflected in participant list updates ([onParticipantUpdate](#page-18-1) callback).

### <span id="page-13-0"></span>**transferParticipant(uuid, destination, role, pin)**

Transfers a participant to another conference.

The target conference is identified by the alias in "destination", and they will have the specified "role". If the target is PINprotected, the PIN for the target role must be specified in the "pin" field. Only available to users with "chair" (Host) rights.

#### Parameters:

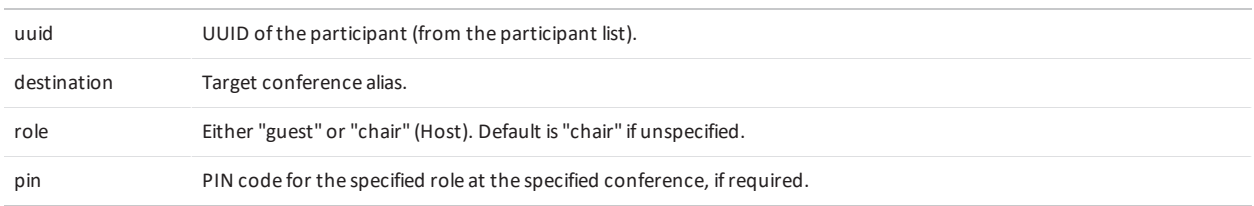

<span id="page-13-1"></span>Return value: none.

#### **startConference()**

Starts a conference and allows Guests in the "waiting room" to join the meeting.

If the only user with Host rights is connected to the conference without media (as a control-only participant), Guests will remain in the "Waiting for Host" screen. This command starts the conference and any Guests in the "waiting room" will join the meeting. Only available to users with "chair" (Host) rights.

Parameters: none.

<span id="page-13-2"></span>Return value: none.

#### **disconnectParticipant(uuid)**

Disconnect a given participant. Only available to users with "chair" (Host) rights.

Parameters:

uuid UUID ofthe participant (from the participant list).

Return value: none.

<span id="page-13-3"></span>Removal of participant is reflected in participant list updates ([onParticipantUpdate](#page-18-1) callback).

#### **disconnectAll()**

Disconnect all participants from the conference. The calling participant will also be disconnected. Only available to users with "chair" (Host) rights.

Parameters: none.

Return value: none.

## <span id="page-14-0"></span>**Callbacks**

All callbacks are functions written by the API user, and are set as instance variables of the object, for example:

```
function rtc_onconnect(url) { … }
rtc = new PexRTC();
rtc.onConnect = rtc_onconnect;
```
#### <span id="page-14-1"></span>**onSetup(stream, pin\_status, conference\_extension)**

Initial setup is complete.

#### Parameters:

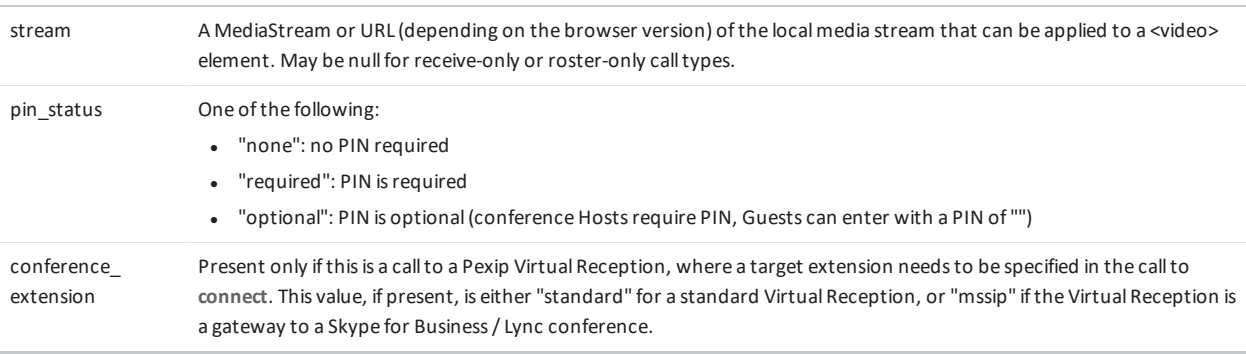

Users of this API should call [connect](#page-5-2) to continue connecting, with a PIN and/or **conference\_extension** if required.

Note that this can be called more than once; e.g. first for initial API setup (with no **stream**, but with a **pin\_status**) and later with a **stream** after the local media stream has been acquired, if requested.

### <span id="page-14-2"></span>**onConnect(stream)**

The call has [connect](#page-5-2)ed successfully (after the connect method has been called on the object).

Parameters:

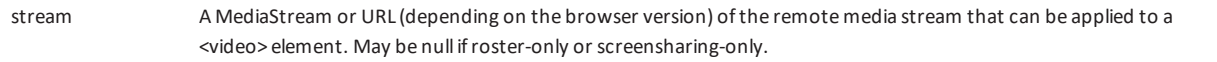

Note that this will be called more than once: first for initial roster-only API setup (with no **stream**) and later with a **stream** after video has been acquired, if requested.

### <span id="page-14-3"></span>**onError(err)**

An error has occurred during the call. This is fatal and the call must be considered closed. Possible causes include:

- If before [onConnect](#page-14-2), there has been an error in getting access to the user's camera/microphone.
- If during a call, the connection to server is broken or liveness check fails.

Parameters:

err A description ofthe error.

#### <span id="page-15-0"></span>**onDisconnect(reason)**

The call has been disconnected by the server (e.g. if the participant has been administratively disconnected).

#### Parameters:

reason An explanation for the disconnection.

### **onLayoutUpdate(view, participants)**

The stage layout has changed.

#### Parameters:

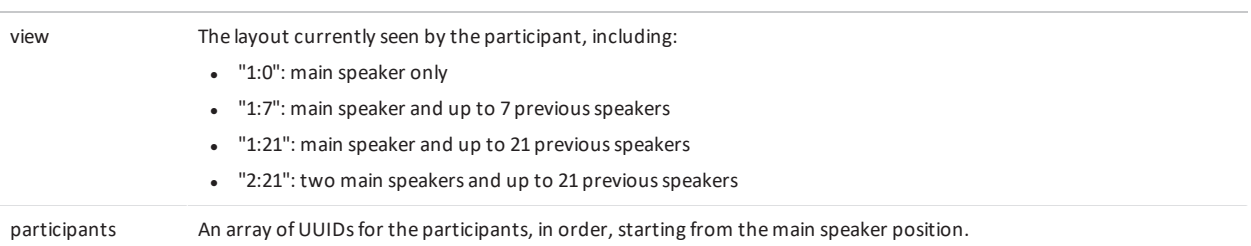

#### For example:

```
{view: "1:7", participants: ["a0196175-b462-48a1-b95c-f322c3af57c1", "65b4af2f-657a-4081-
98a8-b17667628ce3"]}
```
#### <span id="page-15-2"></span>**onPresentation(setting, presenter)**

A presentation has started or stopped.

Parameters:

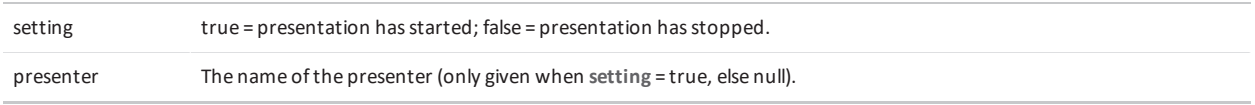

You can receive **onPresentation(true)** after **onPresentation(true)** without first receiving **onPresentation(false)**. This will occur, for example, if the presenter has changed.

<span id="page-15-3"></span>Users can use [getPresentation](#page-7-1) to get a full-framerate video stream, or listen for [onPresentatonReload](#page-15-3) to fetch JPEG frames.

#### **onPresentationReload(url)**

A new presentation frame is available in JPEG format.

Parameters:

url TheURL ofthe new presentation frame.

## <span id="page-16-0"></span>**onRosterList(roster)**

**This is deprecated in favor of [onParticipantCreate](#page-18-0)/[Update](#page-18-1)/[Delete](#page-18-2).** 

An update to the participant list is available.

#### Parameters:

рекір

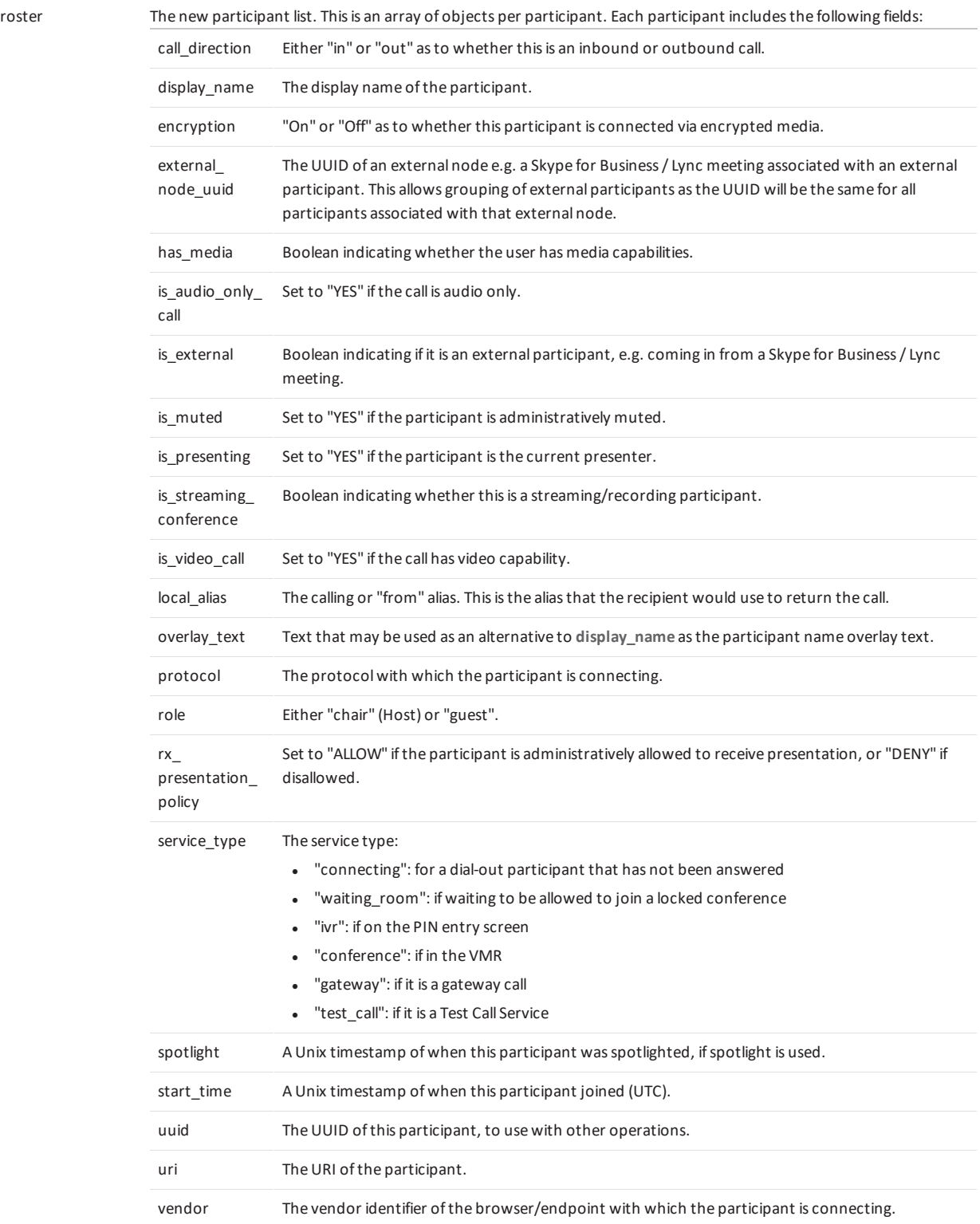

## <span id="page-18-0"></span>**onParticipantCreate(participant)**

A new participant has been added.

#### Parameters:

<span id="page-18-1"></span>

participant The new participant object, as for [onRosterList](#page-16-0).

### **onParticipantUpdate(participant)**

A participant has been updated.

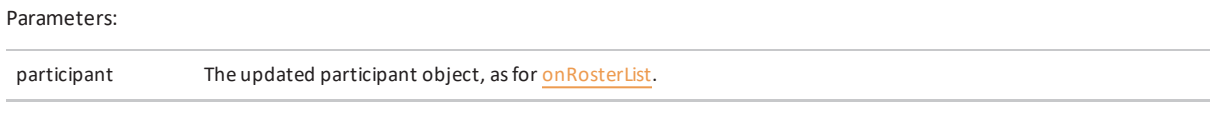

## <span id="page-18-2"></span>**onParticipantDelete(participant)**

A participant has been deleted.

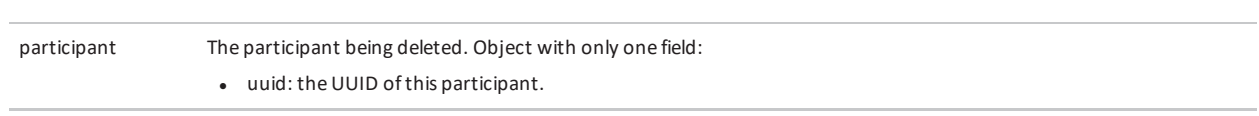

### <span id="page-18-3"></span>**onChatMessage(message)**

A chat message has been broadcast to the conference.

#### Parameters:

Parameters:

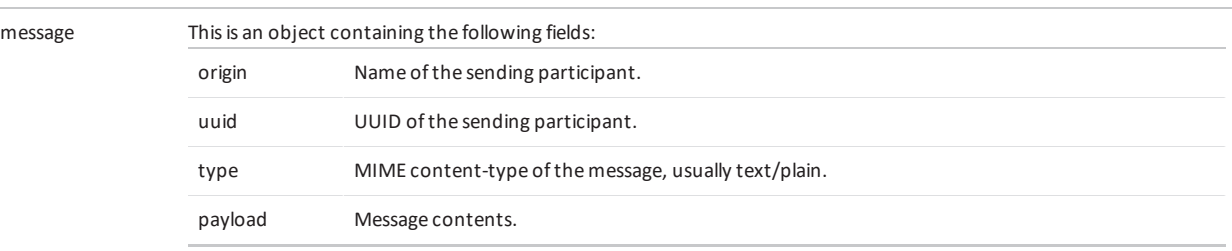

#### <span id="page-18-4"></span>**onStageUpdate(stage)**

An update to the "stage layout" is available. This declares the order of active speakers, and their voice activity.

Parameters:

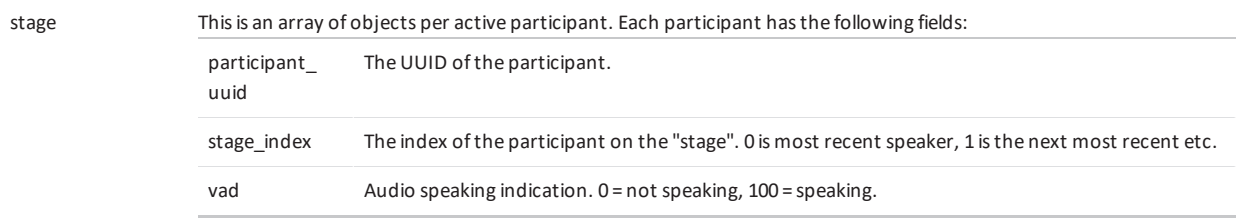

## <span id="page-19-0"></span>**onPresentationConnected(stream)**

The WebRTC incoming full-framerate presentation stream has been set up successfully.

#### Parameters:

stream A MediaStream or URL (depending on the browser version) ofthe incoming presentation media stream that can be applied to a <video> element.

### <span id="page-19-1"></span>**onPresentationDisconnected(reason)**

The WebRTC incoming presentation stream has been stopped. Note that this does not occur when someone else starts presenting; rather, it occurs on errors and call disconnect.

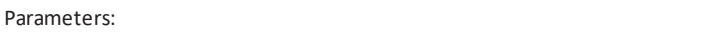

<span id="page-19-2"></span>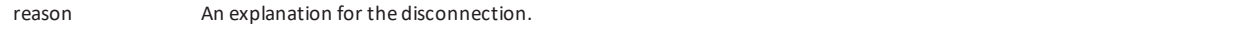

#### **onScreenshareConnected(stream)**

The outgoing screenshare has been set up correctly.

Parameters:

<span id="page-19-3"></span>stream A MediaStream or URL (depending on browser version) representing the outgoing presentation stream.

#### **onScreenshareStopped(reason)**

The WebRTC screensharing presentation stream has been stopped. The floor may have been taken by another presenter, or the user stopped the screenshare, or some other error occurred.

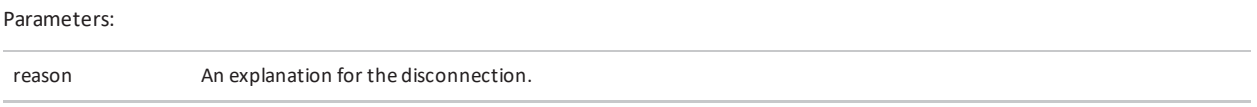

#### <span id="page-19-4"></span>**onScreenshareMissing()**

Called when attempting to present, but the Pexip screensharing extension cannot be found, which is required for Chrome screensharing.

Parameters: none.

## <span id="page-20-0"></span>**Instance variables**

A few additional configuration changes can be undertaken via instance variables on the PexRTC object, before calling [makeCall](#page-5-1):

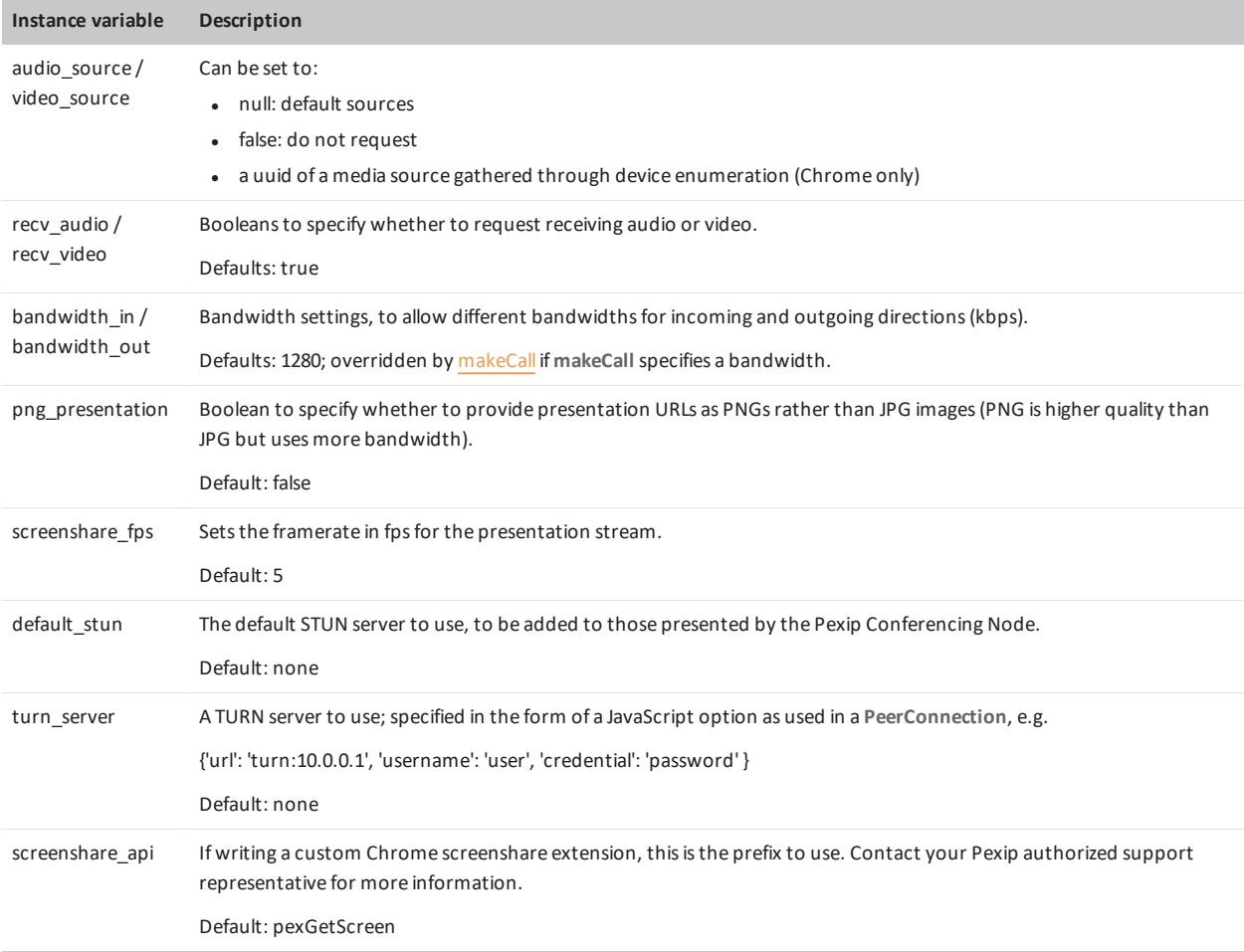

## <span id="page-21-0"></span>**Fields**

The following fields on the PexRTC object are immutable but can be probed after [onSetup](#page-14-1), and provide useful information about the connection:

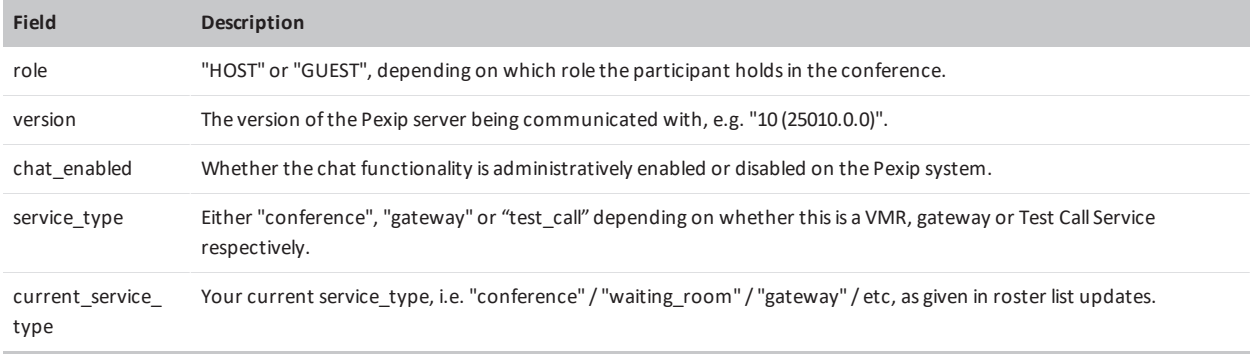

## <span id="page-22-0"></span>**Changelog**

#### **Changes in version 19:**

None.

#### **Changes in version 18:**

The **participant** parameter in **onParticipantCreate** and **onParticipantUpdate** callbacks has a new **external\_node\_uuid** field.

#### **Changes in version 17:**

None.

#### **Changes in version 16:**

Support for Safari with WebRTC capabilities.

#### **Changes in version 15:**

None.

#### **Changes in version 14:**

- New service\_type of "test\_call".
- <sup>l</sup> The **dialOut** command has a new **overlay\_text** parameter.

#### **Changes in version 13:**

- New instance variables:
	- o **png\_presentation**: boolean to specify whether to provide presentation URLs as PNGs rather than JPG images (default: false)
	- o **screenshare\_fps**: sets the framerate for the presentation stream (defaults to 5 fps)

#### **Changes in version 12:**

- **•** startConference is a new method that allows you to start a conference and allow Guests in the "waiting room" into the meeting.
- **transferParticipant** is a new method that allows you to transfer a participant to another conference.
- <sup>l</sup> **dialOut** has two new parameters: **keep\_conference\_alive** and **remote\_display\_name**; the **protocol** parameter can be "auto".
- <sup>l</sup> Supports Microsoft Edge and ORTC when used with adapter.js (http://webrtc.github.io/adapter/adapter-latest.js).
- Supports 1080p resolutions if enabled on Pexip Infinity.

#### **Changes in version 11:**

- **•** setRole is a new method that allows you to change the role of a participant.
- <sup>l</sup> **dialOut** can now indicate if it is a streaming participant, send DTMF to the dialed participant, and limit the call capability.
- **onLayoutUpdate** callback has been added.

#### **Changes in version 10:**

- **.** dialOut now returns an array of call UUIDs.
- $\bullet$  dialOut now permits dialing out a separate presentation stream for RTMP calls.
- **•** onSetup/connect exchange now adds support for Virtual Receptions.
- **•** sendDTMF can now send DTMF to a specific participant.

#### **Changes in version 9.1:**

<span id="page-23-0"></span>**.** dialOut is now non-blocking if the "cb" parameter is used.

## **More information**

Questions about this API and requests for demonstration files should be directed to your Pexip authorized support representative.